# <span id="page-0-0"></span>**GA-G41MT-S2**

Płyta główna dla procesorów LGA775: Intel® Core™/Intel® Pentium® /Intel® Celeron®

# Podręcznik użytkownika

Rev. 1301

# **Spis treści**

 $\overline{\phantom{a}}$ 

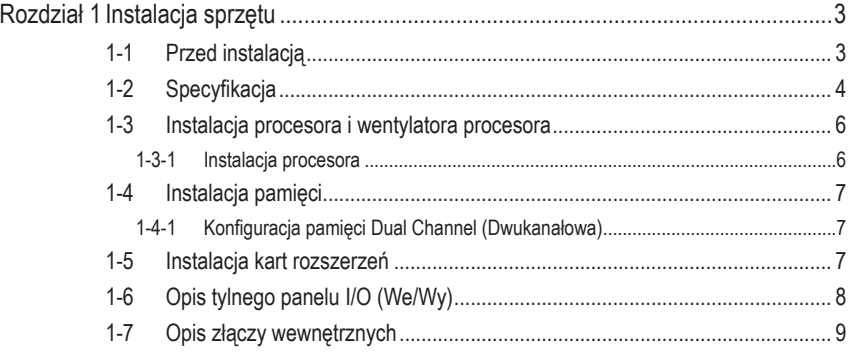

\* W celu uzyskania dodatkowych informacji na temat użytkowania produktu, proszę odwołać się do (Angielskiej) wersji podręcznika użytkownika dostępnej na stronie GIGABYTE.

# **Rozdział 1 Instalacja sprzętu**

# **1-1 Przed instalacją**

Płyta główna zawiera wiele delikatnych obwodów elektronicznych i komponentów, które mogą zostać uszkodzone w wyniku wyładowania elektrostatycznego (ESD). Przed instalacją płyty głównej należy zapoznać się z informacjami dostępnymi w podręczniku użytkownika i wykonać podane poniżej czynności:

- • Przed instalacją nie należy usuwać naklejek obecnych na płycie głównej. Naklejki te są wymagane do weryfikacji gwarancji.
- Należy wyłączyć komputer i odłączyć jego przewód zasilający.
- Po podłączaniu komponentów do płyty głównej należy upewnić się, czy są mocno i pewnie osadzone.
- W czasie instalacji płyty głównej należy unikać dotykania wszelkich metalowych przewodów lub złączy.
- Podczas instalacji komponentów elektronicznych (procesor, RAM) warto zastosować opaskę uziemiającą chroniącą przed wyładowaniami elektrostatycznymi lub w razie jej braku zadbać o to by dłonie były suche ,a przed rozpoczęciem instalacji komponentów elektronicznych dotknąć metalowego przedmiotu w celu usunięcia nagromadzonych ładunków elektrycznych.
- Przed instalacją komponentów elektronicznych należy położyć je na macie antystatycznej lub umieścić w specjalnym pojemniku antystatycznym.
- Przed odłączeniem złącza zasilania od płyty głównej należy sprawdzić, czy wyłączony jest zasilacz.
- Przed włączeniem komputera należy sprawdzić, czy napięcie zasilacza zostało ustawione zgodnie z lokalnym standardem napięcia.
- Przed użyciem produktu, należy sprawdzić czy są podłączone wszystkie kable i złącza zasilania.
- Aby zapobiec uszkodzeniu płyty głównej nie należy dopuszczać do kontaktu śrub z obwodami płyty głównej lub jej komponentami.
- Należy upewnić się, że nie pozostawiono śrub na płycie głównej lub w obudowie komputera.
- Nie należy ustawiać komputera na nierównej powierzchni.
- Nie należy narażać komputera na wysokie temperatury.
- • Włączenie zasilania komputera podczas procesu instalacji może doprowadzić do uszkodzenia komponentów komputera i być niebezpieczne dla użytkownika.
- W przypadku jakichkolwiek wątpliwości związanych z instalacją sprzętu lub po wystąpieniu problemu związanego z używaniem produktu należy skontaktować się z certyfikowanym technikiem komputerowym lub dostawcą sprzętu.

# **1-2 Specyfikacja**

 $\vert \, \vert$ 

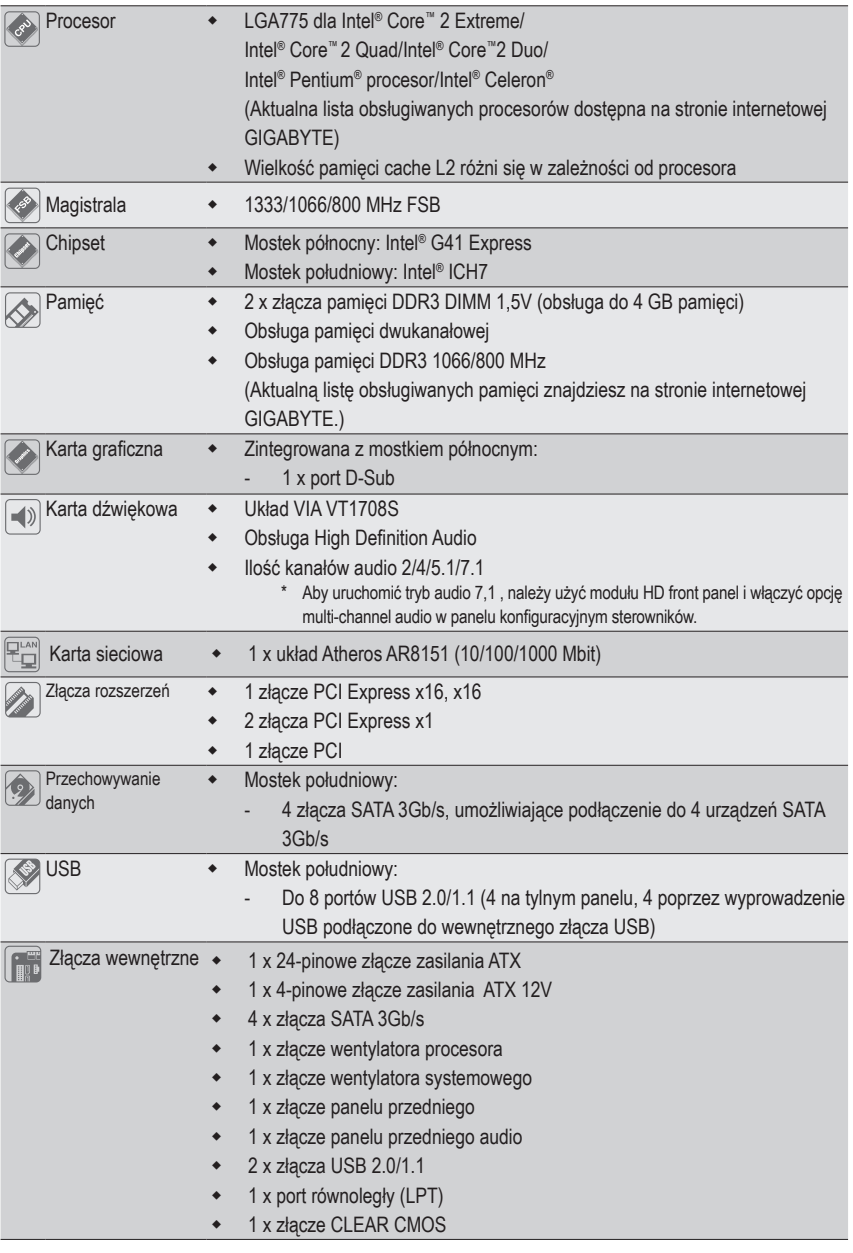

 $\overline{\phantom{a}}$ 

 $\overline{\phantom{a}}$ 

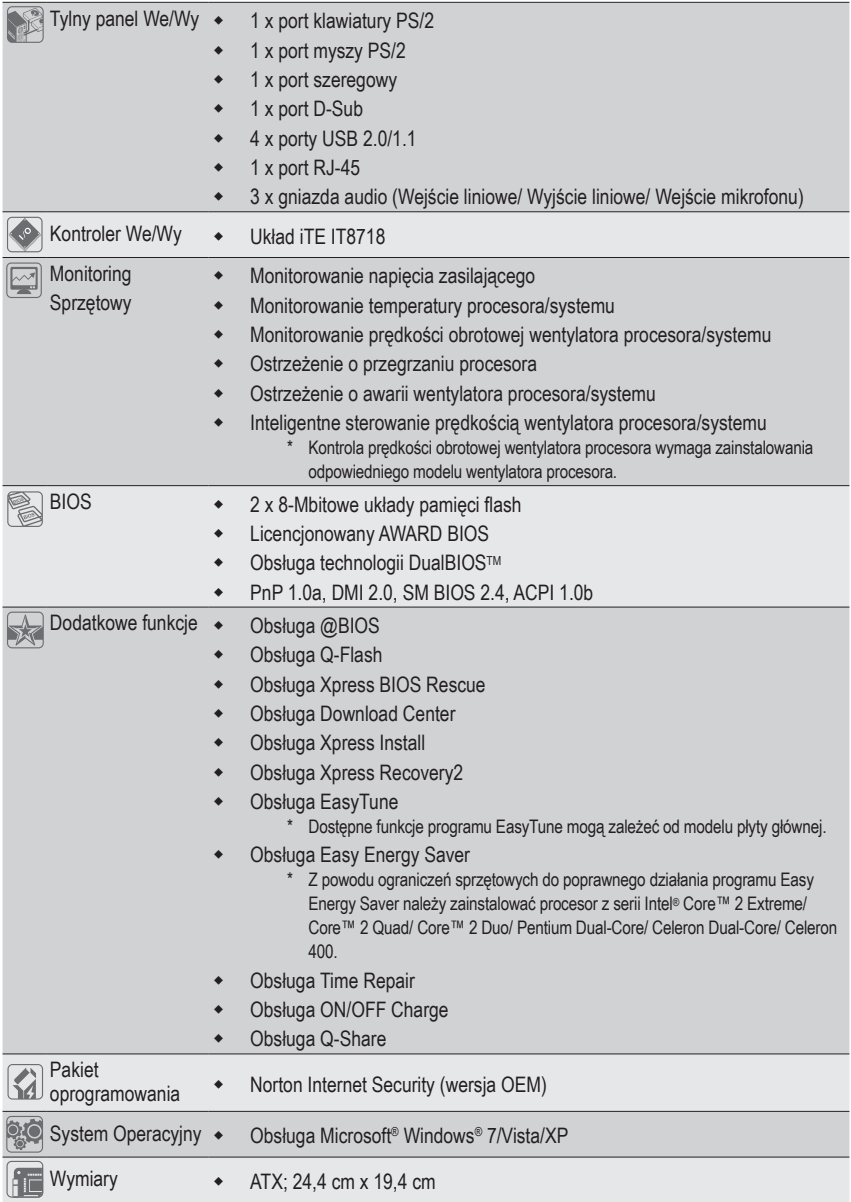

 $\begin{array}{c} \hline \end{array}$ 

\* GIGABYTE zastrzega sobie prawo do wprowadzania zmian w specyfikacji produktu i udostępnionych informacji o produkcie bez wcześniejszego powiadomienia.

## **1-3 Instalacja procesora i wentylatora procesora**

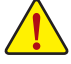

Przed instalacją procesora należy sprawdzić, czy spełnione są następujące warunki: • Upewnij się, czy płyta główna obsługuje instalowany procesor. (Aktualną listę obsługiwanych procesorów znajdziesz na stronie internetowej GIGABYTE.)

- Aby zapobiec uszkodzeniu sprzętu, przed instalacją procesora zawsze wyłączaj komputer i odłączaj jego przewód zasilający.
- Znajdź pin pierwszy procesora. Instalacja procesora w gnieździe płyty głównej możliwa jest tylko w jednym położeniu. Procesor powinien zostać zainstalowany w gnieździe bez użycia siły.
- Pomiędzy procesorem a wentylatorem procesora należy nałożyć równą warstwę pasty termoprzewodzącej.
- Przed uruchomieniem systemu upewnij się, że zainstalowany został wentylator procesora. W przeciwnym przypadku może nastąpić przegrzanie i trwałe uszkodzenie procesora.
- Ustaw częstotliwość magistrali procesora zgodnie z jego specyfikacją. Nie zaleca się ustawiania częstotliwości magistrali systemowej powyżej wartości wynikających ze specyfikacji, ponieważ może to prowadzić do niestabilnej pracy systemu lub wręcz jego awarii. Ustawiając częstotliwość powyżej jej wartości nominalnej należy zwrócić szczególną uwagę na specyfikacje innych podzespołów komputera takich jak procesor, karta graficzna, pamięć, dysk twardy itd.

#### **1-3-1 Instalacja procesora**

Znajdź nacięcia złącza procesora na gnieździe płyty głównej i wcięcia na procesorze.

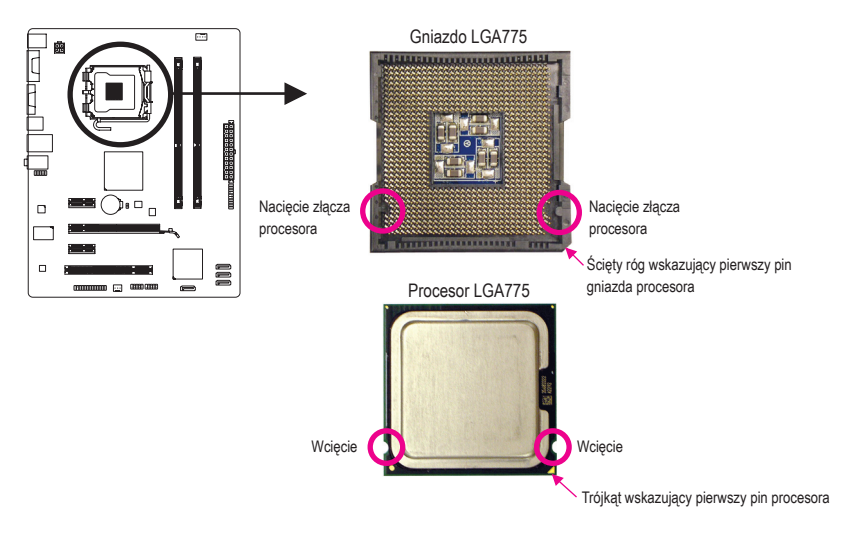

# **1-4 Instalacja pamięci**

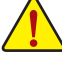

Przed instalacją modułów pamięci należy sprawdzić, czy spełnione są następujące warunki:

**•** Sprawdź, czy pamięć jest obsługiwana przez płytę główną. Zaleca się stosowanie pamięci o podobnej wielkości, specyfikacjach i marce.

(Aktualną listę obsługiwanych pamięci znajdziesz na stronie internetowej GIGABYTE.)

- **•** Aby zapobiec uszkodzeniu sprzętu, przed instalacją lub odłączeniem modułów pamięci należy sprawdzić, czy wyłączone jest zasilanie komputera.
- **•** Konstrukcja modułów pamięci umożliwia ich bardzo łatwe wkładanie. Moduł pamięci można zainstalować tylko w jednym kierunku. Jeśli nie można włożyć modułu należy go obrócić.

### **1-4-1 Konfiguracja pamięci Dual Channel (Dwukanałowa)**

Ta płyta główna posiada dwa gniazda pamięci DDR3 oraz obsługuje technologię Dual Channel. Po instalacji pamięci, BIOS automatycznie wykryje specyfikację i pojemność pamięci. Wykorzystanie technologii Dual Chanel podwaja przepustowość magistrali pamięci.

Po instalacji pamięci BIOS automatycznie wykryje specyfikację i pojemność pamięci. Na dwa gniazda DDR3 przypadają dwa kanały pamięci a na każdy kanał przypada jedno gniazdo pamięci jak poniżej: Kanał 0: DDR3\_1

Kanał 1: DDR3\_2

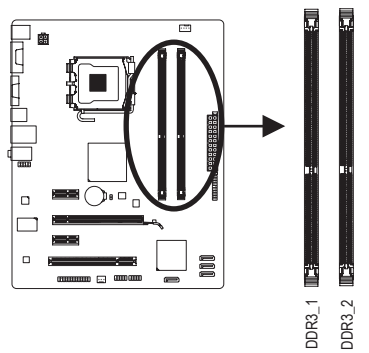

Aby korzystać z technologii Dual Channel należy pamiętać o następujących kwestiach dotyczących ograniczenia specyfikacji chipsetu Intel.

- 1. Tryb Dual Channel nie zostanie włączony, jeśli zainstalowany jest tylko jeden moduł pamięci DDR3.
- 2. Aby włączyć tryb Dual Channel z dwoma modułami pamięci zaleca się użycie modułów pamięci identycznej marki, rozmiaru, chipów i szybkości.

## **1-5 Instalacja kart rozszerzeń**

Przeczytaj poniższe instrukcje zanim rozpoczniesz instalację kart rozszerzeń:

- Upewnij się, że płyta główna obsługuje instalowaną kartę rozszerzeń. Uważnie zapoznaj się z dołączoną do niej instrukcją obsługi.
	- W celu uniknięcia uszkodzenia sprzętu należy zawsze przed instalacją odłączyć komputer od zasilania.

## **1-6 Opis tylnego panelu I/O (We/Wy)**

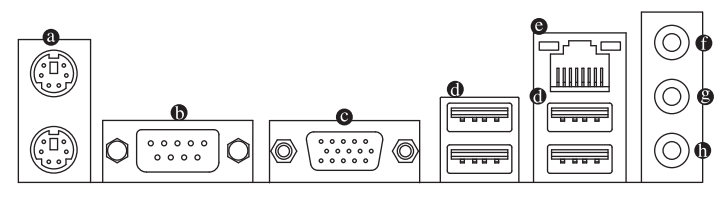

#### $\bullet$ **Złącze klawiatury i myszy PS/2**

W celu instalacji klawiatury i myszy PS/2, podłącz mysz do górnego portu (zielonego), a klawiaturę do dolnego portu (purpurowego).

#### **Port szeregowy**

Użyj portu szeregowego do podłączenia urządzeń takich jak mysz, modem lub inne peryferia.

#### **Port D-Sub**

Port D-Sub wspiera 15-pinowe złącze D-Sub. Podłącz monitor do tego portu, który wspiera złącze D-Sub.

#### **Złącze USB 2.0/1.1**

Port USB 2.0/1.1 umożliwia podłączenie urządzeń USB, takich jak: klawiatura, mysz, drukarka, USB flash drive itd.

#### **Złącze sieciowe (LAN) RJ-45**

Złącze karty sieciowej Gigabit Ethernet, oferujące możliwość transmisji danych z szybkością 1 Gb/s. Poniższe tabelki opisują stan diod LED złącza LAN.

Aktywności LED Połączenia/ LED Prędkości

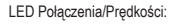

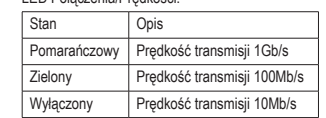

LED Aktywności:

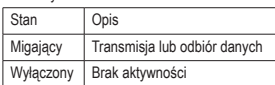

Port LAN

#### **Wejście liniowe (Niebieski)**

Domyślne złącze wejścia liniowego audio. Do złącza wejścia liniowego można podłączyć takie urządzenia jak CD-ROM, walkman, itd.

#### **Wyjście liniowe (Zielony)**

To domyślne złącze wyjście cyfrowego (line out) służy do podłączenia słuchawek z mikrofonem lub głośników stereo. Może ono także służyć do podłączenia przednich głośników w konfiguracji kanałów audio 4/5.1.

#### **Wejście mikrofonu (MIC – różowy)**

Domyślne gniazdo wejścia mikrofonu. Mikrofon musi być podłączony do gniazda wejścia mikrofonu.

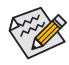

Aby włączyć tryb audio 7.1 należy użyć modułu HD front panel i uruchomić w konfiguratorze sterownika multi-channel audio.

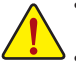

- **•** Aby odłączyć przewód podłączony do złącza tylniego panelu, należy najpierw odłączyć go od przyrządu, a następnie od płyty głównej.
- **•** Aby odłączyć przewód, należy go wyciągnąć ze złącza na wprost. Kołysanie nim z boku na bok może spowodować zwarcie elektryczne wewnątrz konektora.

## **1-7 Opis złączy wewnętrznych**

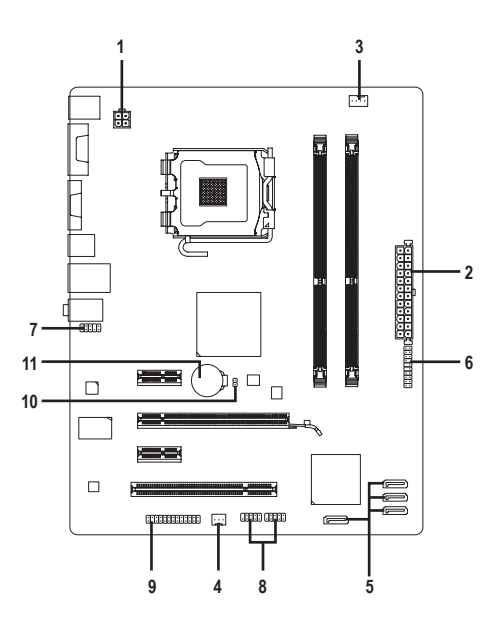

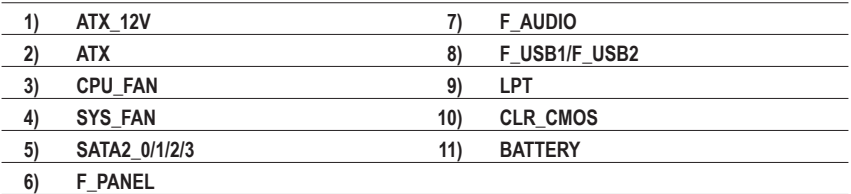

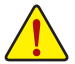

Przed podłączeniem urządzeń wewnętrznych przeczytaj poniższe wskazówki:

- Upewnij się, że urządzenia są przystosowane do złączy, do których chcesz je podłączyć.
- Przed instalacją urządzenia upewnij się, że zarówno ono samo jak i komputer są wyłączone. Odłącz zasilanie, aby zapobiec uszkodzeniu sprzętu.
- Przed włączeniem komputera upewnij się, że wszystkie przewody zostały odpowiednio podłączone do złącz na płycie głównej.

#### **1/2) ATX\_12V/ATX (Złącza zasilania 2x2 12V oraz 2x12)**

Poprzez te złącza, zasilacz dostarcza energię do wszystkich komponentów na płycie głównej. Przed podłączeniem zasilacza należy upewnić się, że wszystkie komponenty i urządzenia są prawidłowo zainstalowane. Kształt złącza zasilania umożliwia łatwe podłączenie konektora tylko w jednej pozycji. W celu połączenia zasilacza z płytą podłącz złącze zasilacza do złącza zasilania płyty głównej. Złącze zasilania 12V zapewnia zasilanie procesora. Jeśli złącze nie jest podłączone, system nie uruchomi się.

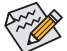

 $\hat{\infty}$  Moc zasilacza musi odpowiadać wymaganiom energetycznym stawianym przez system.  $\ge$  Zaleca się użycie zasilacza, który sprosta wysokiemu zapotrzebowaniu na energię (500W lub większych). Jeśli zasilacz nie jest w stanie dostarczyć wymaganej energii, może to prowadzić do niestabilnej pracy systemu lub uniemożliwić jego uruchomienie.

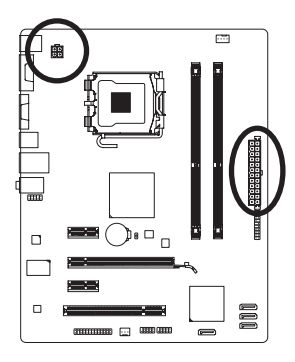

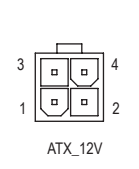

 $ATV$ 

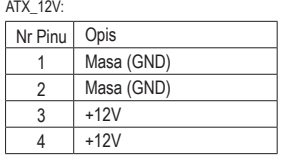

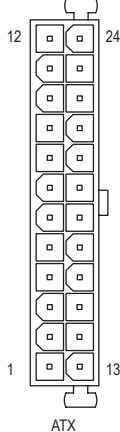

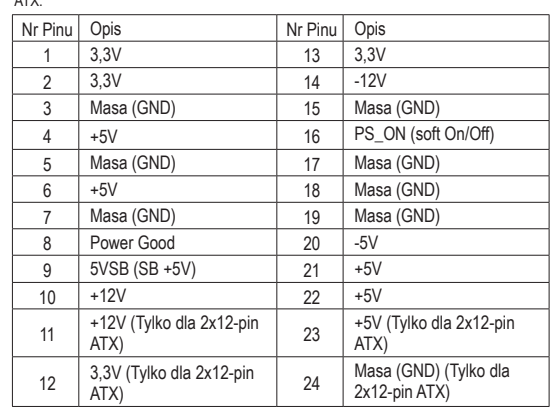

#### **3/4) CPU\_FAN/SYS\_FAN (Złącza zasilania wentylatorów)**

Złącza zasilania wentylatorów dostarczają napięcie poprzez 4-pinowe złącza (CPU\_FAN) i 3-pinowe złącza (SYS\_FAN). Konstrukcja złączy większości wentylatorów zapewnia ich łatwe połączenie bez możliwości pomyłki. Podczas podłączania kabla wentylatora należy podłączyć go we właściwym kierunku (czarny przewód to przewód uziemienia). Płyta główna umożliwia monitorowanie prędkości obrotowej wiatraka procesora. Wymaga to odpowiednio przystosowanego wiatraka. Dla optymalnego odprowadzania ciepła zalecane jest, by wiatrak został zainstalowany wewnątrz obudowy komputera.

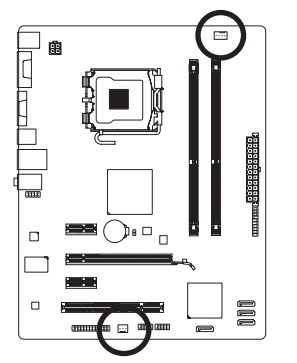

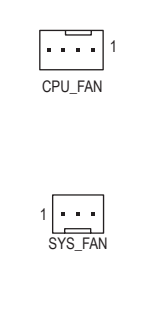

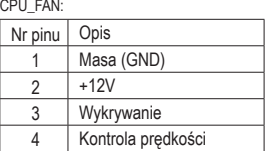

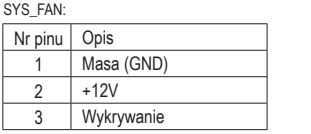

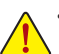

- Należy pamiętać, aby podłączyć przewody wentylatora do złącz, aby zapobiec przegrzaniu procesora/systemu. Przegrzanie może być przyczyną uszkodzenia procesora lub zawieszenia systemu.
- Złącza wentylatorów nie są konfigurowalne za pomocą zworek. Nie należy umieszczać zworek na złączach wentylatorów.

#### **5) SATA2\_0/1/2/3 (Złącza SATA 3Gb/s)**

SATA 3Gb/s jest kompatybilne ze standardem SATA1,5Gb/s. Każde złącze umożliwia podłączeniejednego urządzenia SATA.

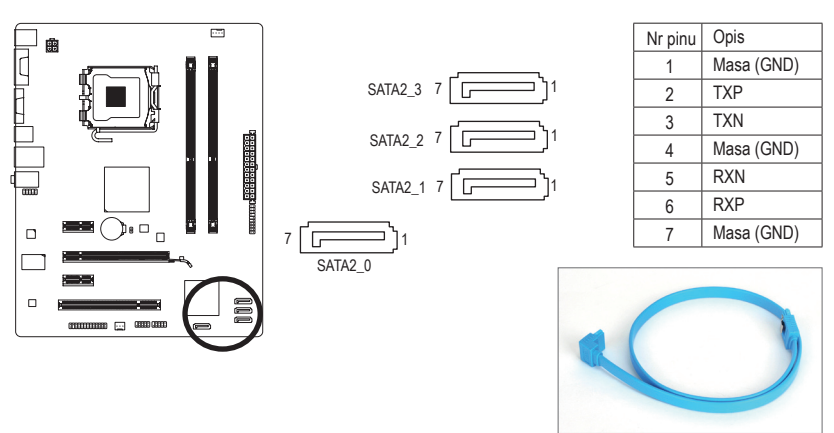

Końcówkę kabla SATA (w kształcie litery L) podłącz do dysku twardego SATA.

#### **6) F\_PANEL (Złącze panelu przedniego)**

Umożliwia podłączenie: przycisku zasilania, przycisku reset, głośnika komputera i diody LED zasilania do przedniego panelu obudowy,. zgodnie z przedstawionym poniżej przydziałem pinów. Zwróć uwagę na rozmieszczenie pinów dodatnich i ujemnych przed podłączeniem przewodów.

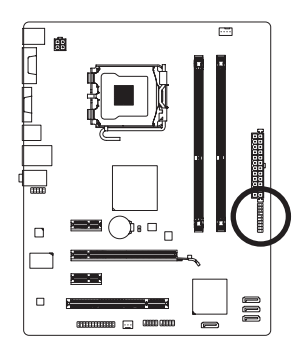

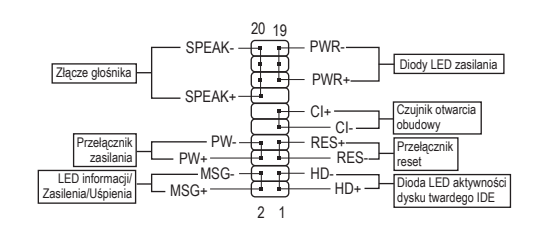

• **MSG/PWR** (LED informacji/Zasilenia/Uśpienia):

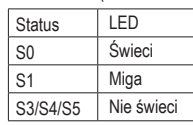

Umożliwia podłączenie diody LED zasilania do przedniego panelu obudowy. Dioda wskazuje na stan komputera: świeci się (komputer jest włączony), miga (komputer jest uśpiony (S1)) lub nie świeci się (komputer jest uśpiony (S3/S4) lub wyłączony (S5)).

• **PW** (Przełącznik zasilania):

Umożliwia podłączenie przycisku zasilania do przedniego panelu obudowy. Możliwa jest konfiguracja, sposobu wyłączanie komputera za pomocą tego przycisku (patrz Rozdział 2 angielskiej wersji podręcznika użytkownika: "BIOS Setup," "Power Management Setup").

• **SPEAK** (Złącze głośnika):

Umożliwia podłączenie głośnika systemowego. Przy uruchamianie systemu komputer wydaje sygnał dźwiękowy. Pojedynczy, krótki sygnał oznacza, że nie został wykryty żaden problem. W celu zasygnalizowania problemu, komputer wydaje różne rodzaje dźwięków. Aby uzyskać informacje na temat rodzajów sygnałów, odwołaj się do angielskiej wersji podręcznika użytkownika, Rozdział 5, "Troubleshooting".

• **HD** (Dioda LED aktywności dysku twardego IDE):

Umożliwia podłączenie diody LED aktywności dysku twardego do przedniego panelu obudowy. Dioda świeci się, gdy dysk twardy czyta lub zapisuje dane.

- **RES** (Przełącznik reset): Umożliwia podłączenie przełącznika reset do przedniego panelu obudowy. Przełącznika reset używaj, aby zrestartować komputer, gdy system się zawiesi i nie reaguje na miękki restart.
- **CI** (Czujnik otwarcia obudowy): Umożliwia podłączenie czujnika otwarcia obudowy informującego o otwarciu obudowy. Do prawidłowego działania tej funkcji wymagana jest obudowa wyposażona w odpowiedni czujnik.

Obudowy mogą posiadać różne złącza panelu przedniego w zależności od producenta oraz modelu. Moduł przedniego panelu zwykle składa się z przełącznika zasilania, przełącznika resetu, diody LED zasilania, diody LED aktywności dysku twardego, złącze głośnika, itd. Przed podłączaniem modułu do złącza sprawdź uważnie rozkład pinów.

#### **7) F\_AUDIO (Przedni panel audio)**

Złącze to umożliwia podłączenie przedniego panelu audio w standardzie HD (Intel High Definition) lub AC97. Podczas podłączania modułu audio panelu przedniego, sprawdź uważnie rozkład pinów. Nieprawidłowe połączenie pomiędzy modułem a złączem może spowodować niepoprawną pracę urządzenia audio lub nawet jego uszkodzenie.

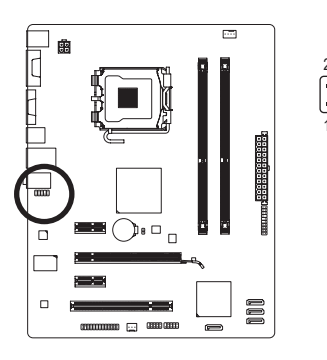

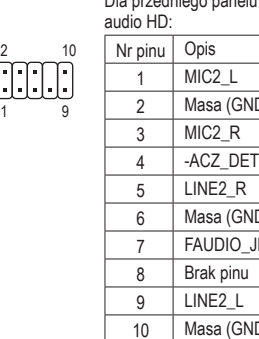

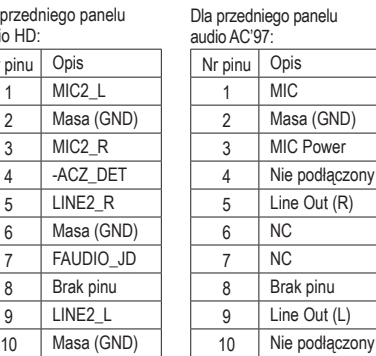

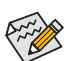

• Domyślnie, sterownik audio jest skonfigurowany na obsługę trybu HD audio.

- Sygnał audio będzie obecny zarówno na złączach panelu przedniego jak i tylnego.
- Moduł audio panelu przedniego w niektórych obudowach komputerowych posiada osobne złącza na każdym przewodzie zamiast pojedynczego wtyku. W celu uzyskania informacji na temat sposobu podłączania takiego modułu proszę skontaktować sie z producentem obudowy.

#### **8) F\_USB1/F\_USB2 (Przednie złącza USB)**

Złącza USB odpowiadają specyfikacji USB 2.0/1.1. Każde ze złącz umożliwia podłączenie dwóch portów USB poprzez opcjonalny przewód. W celu uzyskania dodatkowych informacji na temat możliwości zakupu opcjonalnego kabla USB skontaktuj się z lokalnym dostawcą.

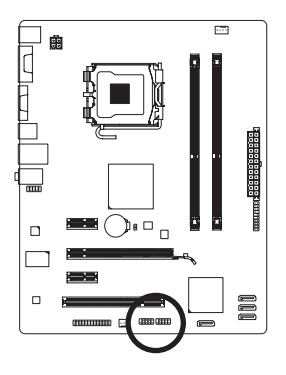

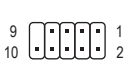

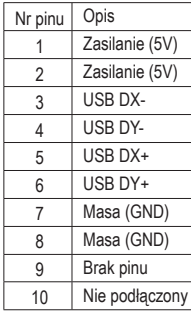

**•** Nie należy podłączać przewodów IEEE1394 (2x5-pinów) do złącza USB.

**•** Przed instalacją złącza USB zawsze wyłącz komputer i odłącz przewód zasilający.

#### **9) LPT (Złącze portu równoległego)**

To złącze umożliwia podłączenie opcjonalnego kabla portu LPT. W celu uzyskania dodatkowych informacji na temat możliwości zakupu kabla, skontaktuj się z lokalnym dostawcą.

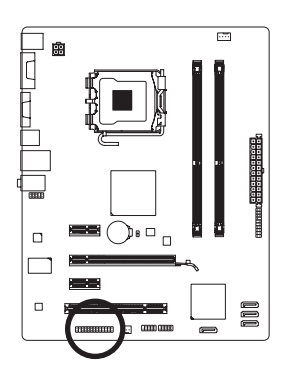

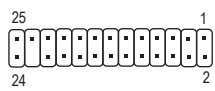

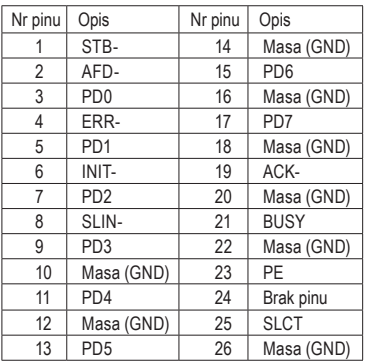

#### **10) CLR\_CMOS (Kasowanie pamięci CMOS)**

W celu skasowania pamięci CMOS (np. ustawień BIOS, ustawienia daty) oraz przywrócenia fabrycznych ustawień, należy na krótko zewrzeć zworką lub dowolnym metalowym urządzeniem (np. śrubokrętem) dwa zaznaczone piny.

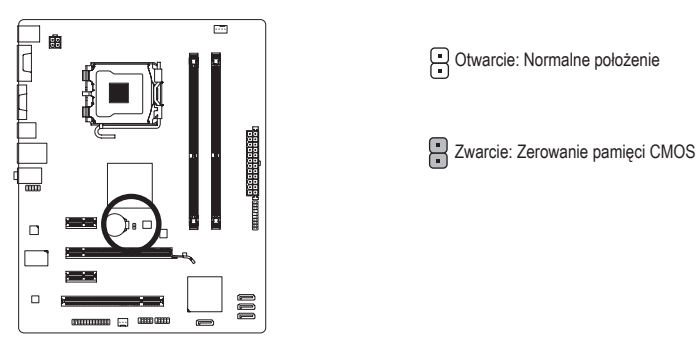

- - **•** Przed kasowaniem pamięci zawsze wyłączaj komputer i odłączaj zasilanie.
	- **•** Przed włączeniem komputera po skasowaniu pamięci CMOS upewnij się, że zworka została usunięta. Pozostawienie jej na miejscu może spowodować uszkodzenie płyty głównej.
	- **•** Po zrestartowaniu systemu przejdź do ustawień BIOS i wczytaj domyślne ustawienia fabryczne (wybierz **Load Optimized Defaults**) lub samodzielnie skonfiguruj BIOS (Patrz Rozdział 2 angielskiej wersji podręcznika użytkownika: "BIOS Setup").

#### **11) BATTERY (BATERIA)**

Bateria dostarcza energii do przechowywania danych (takich jak ustawienia BIOS, data i czas) w pamięci CMOS, gdy komputer jest wyłączony. Jeśli bateria nie zostanie wymieniona, gdy jej napięcie spadnie do niskiego poziomu, dane CMOS mogą zostać utracone.

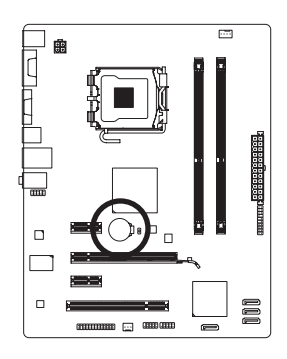

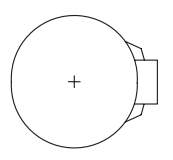

Aby usunąć zawartość pamięci CMOS:

- 1. Wyłącz komputer i odłącz przewód zasilający.
- 2. Delikatnie wyjmij baterię i odłóż ją na bok na około jedną minutę. (Można także użyć metalowego przedmiotu do zwarcie przez pięć sekund styku dodatniego i ujemnego uchwytu baterii.)
- 3. Zainstaluj ponownie baterię. 4. Podłącz przewód zasilający i włącz komputer.

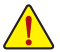

- **•** Przed wymianą baterii zawsze wyłączaj komputer i odłączaj przewód zasilający.
- **•** Baterię należy wymieniać na taką samą lub równoważną, zalecaną przez producenta. Wymiana na nieprawidłowy model grozi wybuchem.
- **•** Skontaktuj się ze sprzedawcą, jeżeli nie potrafisz wymienić baterii lub nie jesteś pewny/a co do jej modelu.
- **•** Podczas instalacji baterii zwróć uwagę na oznaczenia (+) i (-) na jej końcach.
- **•** Zużyte baterie należy usuwać według miejscowych przepisów ochrony środowiska.

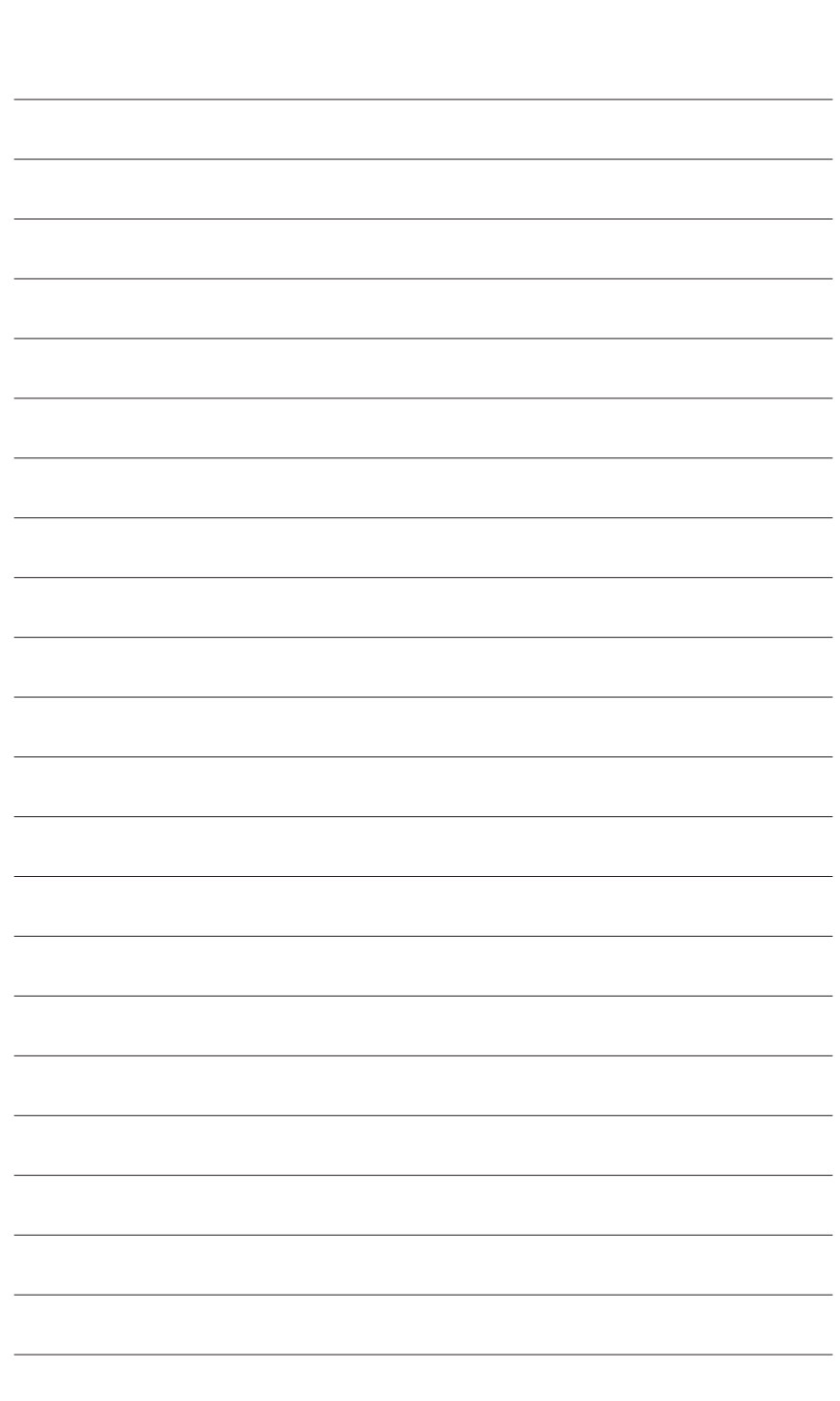

 $\begin{array}{c} \hline \end{array}$ 

Instalacja sprzętu - 16 -

 $\overline{\mathbb{R}}$ 

 $\vert \, \vert$ 

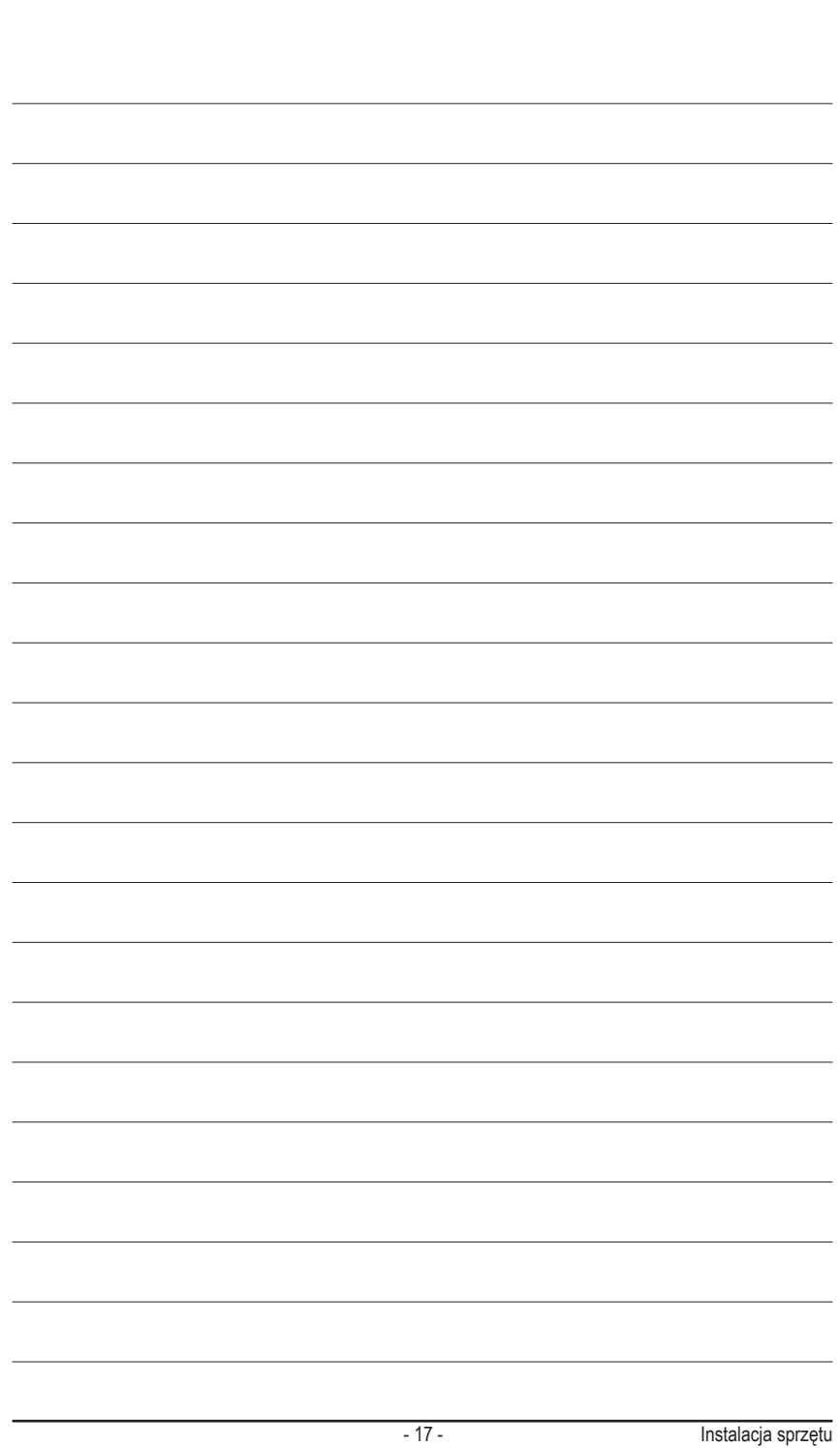